# tehnotaka

[https://tehnoteka.rs](https://tehnoteka.rs/?utm_source=tehnoteka&utm_medium=pdf&utm_campaign=click_pdf)

## **Uputstvo za upotrebu (EN)**

GENESIS tastatura Thor 400 RGB

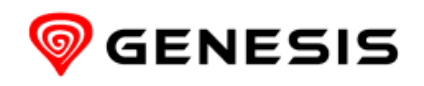

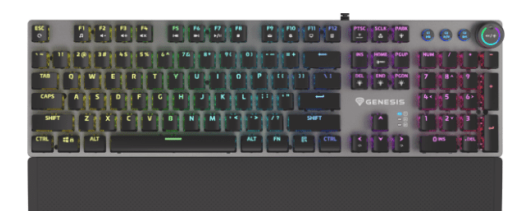

Tehnoteka je online destinacija za upoređivanje cena i karakteristika bele tehnike, potrošačke elektronike i IT uređaja kod trgovinskih lanaca i internet prodavnica u Srbiji. Naša stranica vam omogućava da istražite najnovije informacije, detaljne karakteristike i konkurentne cene proizvoda.

Posetite nas i uživajte u ekskluzivnom iskustvu pametne kupovine klikom na link:

[https://tehnoteka.rs/p/genesis-tastatura-thor-400-rgb-akcija-cena/](https://tehnoteka.rs/p/genesis-tastatura-thor-400-rgb-akcija-cena/?utm_source=tehnoteka&utm_medium=pdf&utm_campaign=click_pdf)

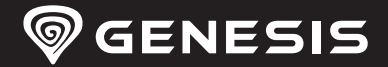

**RO HU**

**CZ**

**EN PL DE**

## **THOR <sup>400</sup>**

### **QUICK INSTALLATION GUIDE**

**WWW.GENESIS-ZONE.COM**

#### **FEATURES**

- Aluminum body
- N-Key Rollover
- Durable key caps in "Double injection" technology
- RGB backlight with PRISMO effect

#### **SPECIFICATION**

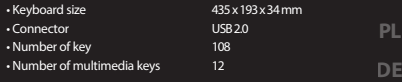

#### **INSTALLATION**

Connect your device to the USB port of your computer, it is necessary to wait about 15 seconds for the first connection until the drivers are fully installed. The keyboard includes software that allows you to set up advanced features, if you want to use these<br>features, you need to download and install the software from our website www.genesis-zone.co main bottom panel. Double-clicking the icon opens the settings interface.

#### **BACKLIGHT MODE AND MULTIMEDIA MODE**

To change between backlight mode and multimedia mode press and hold the knob for 5 sec.

#### **SPEED OF BACKLIGHT EFFECTS**

To change the speed of backlight effects press keys [FN + arrow left/right].

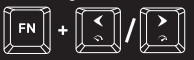

#### **CUSTOM MODE**

Custom mode allows you to set the individual illumination of each key.

- 1.Press [FN + DEL/END/PGDN] to select one of three available "custom modes".
- 2.Press [FN + HOME] to enter into recording mode (led indicators will start blinking).
- 3. Press [FN + SCLK] to display the palette of available colors and then press key with desired backlight color. The color of each key can be changed during recording, just press [FN + SCLK] again and select other color.
- 4.Press [FN + HOME] to save your settings and exit the recording mode.

#### **RESTORE FACTORY SETTINGS**

All saved settings can be easy restored to default settings by pressing the keys [FN + ESC]. To restore factory settings, hold the keys [FN + ESC] for 5 seconds.

#### **PACKAGE CONTENT**

• Thor 400 RGB keyboard

• Quick installation guide

#### **REQUIREMENTS**

• PC or PC compatible device with a USB port • Windows® XP/Vista/7/8/10

#### **WARRANTY**

• 2 years limited manufacturer warranty

#### **SAFETY INFORMATION GENERAL**

• Use as directed.

- Non-authorized repairs or taking the device to pieces make the warranty void and may cause the product damage.
- Avoid to hit or friction with a hard object, otherwise it will lead to grind surface or other hardware damage.
- Do not use the product in low and high temperatures, in strong magnetic elds and in the damp or dusty atmosphere.
- Do not drop, knock, or shake the device. Rough handling can break it.
- Slots and openings in the case are provided for ventilation and should not be obscure. Blocking the vents can cause overheating of the device.

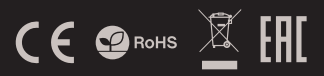

#### **SETTING OF BACKLIGHT PROFILES**

To save your favorite backlight profile press and hold the button [C1, C2 or C3]. Short pressing of [C1, C2 or C3] activates a previously saved profile.

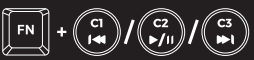

#### **STANDARD BACKLIGHT MODES**

Press the knob in backlight mode to change between 13 standard backlight modes.

#### **BACKLIGHT BRIGHTNESS**

To change the backlight brightness level turn the knob in backlight mode.

#### **WINDOWS KEY LOCK**

To lock the Windows® tab key press [FN + WINDOWS].

#### **CHOOSING BACKLIGHT COLOUR**

Some backlight modes allows to set uniform color, press [FN+SCLK] to display the palette of available colors and then press key with desired backlight color.

#### **WHITE BACKLIGHT MODE**

To choose white uniform backlight color, press [FN+PABK].

• The safe product, conforming to the EU requirements.

• The product is made in accordance with RoHS European standard.

• The WEEE symbol (the crossed-out wheeled bin) using indicates that this product in not home waste. Appropriate waste management aids in avoiding consequences which are harmful for people and environment and result from dangerous materials used in the device, as well as improper storage and processing. Segregated household waste collection aids recycle materials and components of which the device was made. In order to get detailed information about recycling this product please contact your retailer or a local authority.

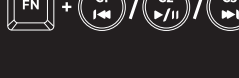

**ES CZ**

**EN**

**SK RO HU BG RU**

#### **GŁÓWNE CECHY**

- Aluminiowa obudowa
- N-Key Rollover
- Trwałe klawisze w technologii "Double Injection"
- Podświetlenie RGB z efektem PRISMO

#### **INSTALACJA**

Podłącz urządzenie do portu USB, w przypadku pierwszego podłączenia należy zaczekać około 15 sekund aż do całkowitego zainstalowania sterowników. Klawiatura posiada oprogramowanie umożliwiające ustawienie funkcji zaawansowanych, które należy<br>pobrać z naszej strony internetowej www.genesis-zone.com. Otwórz folder instalacyjny i następnie k

#### **TRYB PODŚWIETLENIA**  *i TRVR MULTIMEDIAL NV*

Aby przełączać się pomiędzy trybem multimedialnym a trybem podświetlenia wciśnij pokrętło i przytrzymaj przez 5 sekund.

#### **SZYBKOŚĆ EFEKTÓW**

#### **PODŚWIETLENIA**

Aby zmienić szybkość efektów podświetlenia należy nacisnąć klawisze [FN + strzałka w lewo/prawo]

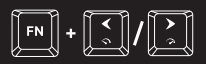

#### **TRYB UŻYTKOWNIKA**

Tryb użytkownika pozwala na indywidualne ustawienie podświetlenia każdego klawisza.

- 1. Naciśnij klawisze [FN + DEL/END/PGDN], by wybrać jeden z trzech dostępnych "trybów użytkownika"
- 2.Naciśnij klawisze [FN + HOME] by wejść w tryb nagrywania (wskaźniki LED zaczną migać).
- 3.Naciśnij klawisze [FN + SCLK] by wyświetlić paletę dostępnych kolorów i następnie naciśnij klawisz z pożądanym kolorem podświetlenia. Kolor poszczególnych klawiszy można zmieniać podczas nagrywania, ponownie naciskając [FN + SCLK].
- 4.Naciśnij klawisze FN + HOME by zapisać ustawienia i wyjść z trybu nagrywania.

#### **PRZYWRÓCENIE USTAWIENIEŃ FABRYCZNYCH**

Wszystkie zapisane ustawienia można łatwo przywrócić do ustawień fabrycznych za pomocą klawiszy [FN + ESC]. Aby przywrócić ustawienia fabryczne, przytrzymaj klawisze [FN + ESC] przez 5 sekund.

#### **ZAWARTOŚĆ**

- Klawiatura Thor 400 RGB
- Skrócona instrukcja

### **BEZPIECZEŃSTWO OGÓLNE**

• Używać zgodnie z przeznaczeniem.

- •Nieautoryzowane próby rozkręcania urządzenia powodują utratę gwarancji oraz mogą spowodować uszkodzenie produktu.
- •Upuszczenie, bądź uderzenie urządzenia może spowodować uszkodzenie urządzenia, podrapanie obudowy, bądź inna usterkę produktu.
- •Nie używaj produktu w gorącym, zimnym, zakurzonym bądź zawilgoconym otoczeniu.
- Niewłaściwe użytkowanie urządzenia może je zniszczyć.
- Szczeliny i otwory w obudowie są otworami wentylacyjnymi i nie należy ich zasłaniać. Zablokowanie otworów wentylacyjnych może spowodować przegrzanie urządzenia.

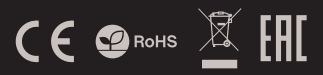

#### **USTAWIANIE PROFILI PODŚWIE-TI FNIA**

**HU BG** Przytrzymaj klawisze [C1, C2 lub C3] by zapisać ulubione profile podświetlenia i mieć do nich szybki dostęp. Aby zapisać<br>swój ulubiony profil podświetlenia, naciśnij i przytrzymaj<br>przycisk [C1, C2 lub C3]. Krótkie naciśnięcie [C1, C2 lub C3] aktywuje wcześniej zapisany profil.

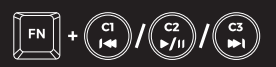

### **STANDARDOWE TRYBY**

#### **PODŚWIETLENIA**

Naciśnij pokrętło, aby przełączyć pomiędzy 13 standardowymi trybami podświetlenia.

#### **JASNOŚĆ PODŚWIETLENIA**

Aby zmienić jasność podświetlenia należy przekręcić pokrętło w trybie podświetlenia.

#### **BLOKADA KLAWISZA WINDOWS**

Aby zablokować klawisz Windows naciśnij klawisze [FN + WINDOWSI

#### **WYBÓR KOLORU PODŚWIETLENIA**

Niektóre tryby umożliwiają wybrać jednolity kolor podświetlenia, w tym celu naciśnij klawisze [FN+SCLK] by wyświetlić paletę dostępnych kolorów i następnie naciśnij klawisz z pożądanym kolorem podświetlenia.

#### **TRYB BIAŁEGO PODŚWIETLENIA**

Aby wybrać biały jednolity kolor podświetlenia naciśnij klawisze [FN+PABK].

**WYMAGANIA**

• Windows® XP/Vista/7/8/10

• PC lub urządzenie kompatybilne z portem USB

- Produkt bezpieczny, zgodny z wymaganiami UE.
- Produkt wyprodukowany zgodnie z europejska norma RoHS.

• Użycie symbolu WEEE (przekreślony kosz) oznacza, że niniejszy produkt nie może być traktowany jako odpad domowy.<br>Prawidłowa utylizacja zużytego sprzętu pozwala uniknąć<br>zagrożeń dla zdrowia ludzi i środowiska naturalnego, wynikających z możliwej obecności w sprzęcie niebezpiecznych substancji, mieszanin oraz części składowych, a także niewłaściwego składowania i przetwarzania takiego sprzętu. Zbiórka selektywna pozwala także na odzyskiwanie materiałów i komponentów, z których wyprodukowane było urządzenie. W celu uzyskania szczegółowych informacji dotyczących recyklingu niniejszego produktu należy skontaktować się z punktem sprzedaży detalicznej, w którym dokonano zakupu, lub organem władzy lokalnej.

#### **GWARANCJA**

• 2 lata gwarancji producenta

**EN PL DE SPECYFIKACJA** • Wymiary klawiatury • Ilośc klawiszy multimedialnych  $435 \times 103 \times 34 \, \text{mm}$ USB 2.0 108  $12$ 

> **ES CZ SK RO**

> **RU**

#### • Złącze • Ilość klawiszy

#### **HAUPTMERKMALE**

- Aluminiumgehäuse
- N-key Rollover
- Feste Tasten in der Double-Injection-Technologie
- RGB-Beleuchtung mit PRISMO-Effekt

#### **SPEZIFIKATION**

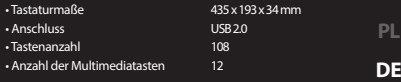

**EN**

**ES CZ SK RO HU BG RU**

#### **INSTALLATION**

Schließen Sie das Gerät an den USB-Port an. Wenn es zum ersten Mal angeschlossen wird, warten Sie etwa 15 Sekunden, bis die Treiber vollständig installiert sind. Die Tastatur verfügt über Software, mit der Sie erweiterte Funktionen einstellen können, die Sie von<br>unserer Website www.genesis-zone.com herunterladen können. Öffnen Sie den Installat das Symbol setup.exe. Folgen Sie den Anweisungen, um die Software zu installieren. Sobald die Installation erfolgreich abgeschlossen<br>ist, erscheint das Software-Symbol in der Taskleiste. Doppelklicken Sie auf das Symbol, u

#### **BELEUCHTUNGS und MULTIMEDIAMODUS**

Um zwischen Multimedia und Beleuchtungsmodus umzuschalten, halten Sie den Wählschalter 5 Sekunden lang gedrückt.

#### **GESCHWINDIGKEIT VON BELEUCH-**

#### **TUNGSEFFEKTEN**

Drücken Sie [FN + Pfeil nach links/rechts], um die Geschwindigkeit der Beleuchtungseffekte zu ändern.

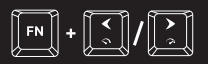

#### **BENUTZERMODUS**

Im Benutzermodus können Sie die Beleuchtung jeder Taste individuell einstellen.

- 1. Drücken Sie die Tasten [FN + DEL/END/PGDN], um einen von drei verfügbaren "Benutzermodi" auszuwählen.
- 2.Drücken Sie [FN + HOME], um den Aufnahmemodus aufzurufen (die LED-Anzeigen beginnen zu blinken).
- 3. Drücken Sie [FN + SCLK], um die verfügbare Farbpalette anzuzeigen, und drücken Sie dann die Taste mit der gewünschten Hintergrundbeleuchtungsfarbe. Sie können die Farbe jeder Taste während der Aufnahme ändern, indem Sie [FN + SCLK] erneut drücken
- 4. Drücken Sie die Tasten FN + HOME, um die Einstellungen zu speichern und den Aufnahmemodus zu verlassen.

#### **WIEDERHERSTELLUNG DER STANDARDEINSTELLUNGEN**

Alle gespeicherten Einstellungen können einfach mit [FN +<br>ESC] auf die Standardeinstellungen zurückgesetzt werden.<br>Drücken Sie [FN + ESC] 5 Sekunden lang, um die<br>Standardeinstellungen wiederherzustellen.

#### **INHALT**

- Tastatur Thor 400 RGB
- Kurzanleitung

• Bestimmungsgemäß verwenden.

- Unbefugte Versuche, das Gerät zu demontieren, führen zum Erlöschen der Garantie und können das Produkt beschädigen.
- •Durch Fallenlassen oder Schlagen kann das Gerät beschädigt werden, das Gehäuse zerkratzen oder eine andere Fehlfunktion des Produkts hervorrufen.
- Verwenden Sie das Produkt nicht in heißen, kalten, staubigen oder feuchten Umgebungen.
- •Bei unsachgemäßem Gebrauch kann das Gerät beschädigt werden.
- Spalten und Öffnungen im Gehäuse sind Lüftungsöffnungen und sollten<br>nicht abgedeckt werden. Das Blockieren der Lüftungsöffnungen kann zu einer Überhitzung des Geräts führen.

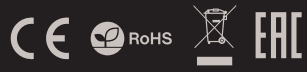

### **EINRICHTEN DER BELEUCHTUNGSPROFILE**

Halten Sie die Tasten [C1, C2 oder C3] gedrückt, um Ihre bevorzugten Beleuchtungsprofile zu speichern und schnell auf<br>sie zuzugreifen. Um Ihr bevorzugtes Beleuchtungsprofil zu<br>speichern, drücken und halten Sie [C1, C2 oder C3]. Drücken Sie kurz [C1, C2 oder C3], um das zuvor gespeicherte Profil zu aktivieren.

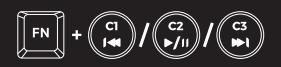

#### **STANDARDBELEUCHTUNGSMODI**

Drücken Sie das Einstellrad, um zwischen 13 Standard-Beleuchtungsmodi umzuschalten.

#### **BELEUCHTUNGSHELLIGKEIT**

Um die Helligkeit der Beleuchtung zu ändern, drehen Sie den Drehregler im Beleuchtungsmodus.

#### **BLOCKADE DER WINDOWS-TASTE**

Um die Windows-Taste zu blockieren, drücken Sie [FN + WINDOWS1

#### **AUSWAHL DER**

**ANFORDERUNGEN** • PC oder ein USB-kompatibles Gerät • Windows® XP/Vista/7/8/10

#### **BELEUCHTUNGSFARBE**

In einigen Modi können Sie eine einheitliche Beleuchtungsfarbe wählen. Drücken Sie dazu [FN+SCLK], um die verfügbare Farbpalette anzuzeigen, und drücken Sie dann die Taste mit der gewünschten Beleuchtungsfarbe

#### **MODUS DER WEISSBELEUCHTUNG**

Um eine gleichmäßige weiße Beleuchtungsfarbe zu wählen, drücken Sie die Tasten [FN+PABK].

### **GARANTIE**

• 2 Jahre Herstellergarantie

#### **SICHERHEIT ALLGEMEINES**

- Sicheres Produkt, das den EU-Anforderungen entspricht.
- •Das Produkt wurde in Übereinstimmung mit der europäischen RoHS-Norm hergestellt.

•Die Verwendung des WEEE-Symbols (durchgestrichener Korb) weist darauf hin, dass dieses Produkt nicht als Hausmüll behandelt werden darf. Die ordnungsgemäße Entsorgung von Altgeräten vermeidet Risiken für die menschliche Gesundheit und die Umwelt, die sich aus dem möglichen Vorhandensein und die Griffersteigen Stornische und Komponenten in den<br>Gefährlicher Stoffe, Gemische und Komponenten in den<br>Geräten sowie aus der unsachgemäßen Lagerung und Geräten sowie aus der unsachgemäßen Lagerung und Behandlung solcher Geräte ergeben können. Die selektive Sammlung ermöglicht auch die Rückgewinnung von Materialien und Komponenten, aus denen die Geräte hergestellt wurden. Für Einzelheiten zum Recycling dieses Produkts wenden Sie sich bitte an den Händler, bei dem Sie das Produkt gekauft haben, oder an die örtliche Behörde.

#### **PRINCIPALES CARACTERÍSTICAS**

- Carcasa de aluminio
- N-key Rollover
- Teclas resistentes en la tecnología «Double Injection»
- Iluminación RGB con efecto PRISMO

#### **INSTALACIÓN**

#### **ESPECIFICACIONES**

**EN PL DE** • Dimensiones del teclado • Puerto • Número de teclas • Número de teclas multimedia  $435 \times 103 \times 34 \, \text{mm}$ USB 2.0 108

> **ES CZ SK RO**

> **RU**

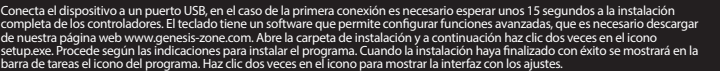

#### **MODO DE ILUMINACIÓN y MODO MULTIMEDIA**

Para cambiar entre el modo multimedia y el modo de iluminación mantén presionado el control giratorio durante unos 5 segundos.

#### **VELOCIDAD DE LOS**

#### **EFECTOS DE ILUMINACIÓN**

Para cambiar la velocidad de los efectos de iluminación se deben presionar las teclas [FN + flecha izquierda/derecha].

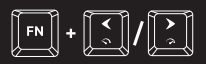

#### **MODO DEL USUARIO**

El modo del usuario permite configurar individualmente la iluminación de cada tecla.

- 1.Presiona las teclas [FN + DEL/END/PGDN] para seleccionar uno de los tres «modos del usuario» disponibles.
- 2. Presiona las teclas [FN + HOME] para entrar en el modo de grabación (los indicadores LED comienzan a parpadear).
- 3. Presiona las teclas [FN + SCLK] para mostrar la paleta de colores disponibles y a continuación presiona la tecla con el color de iluminación deseado. El color de las diferentes teclas puede cambiarse durante la grabación presionando nuevamente [FN + SCLK].
- 4. Presiona las teclas FN + HOME para guardar los ajustes y salir del modo de grabación.

#### **RESTABLECIMIENTO DE LOS AJUSTES DE FÁBRICA**

Es sencillo restablecer todos los ajustes guardados a los ajustes de fábrica mediante las teclas [FN + ESC]. Para restablecer los ajustes de fábrica presiona las teclas [FN + ESC] durante 5 segundos.

#### **CONTENIDO**

• Teclado Thor 400 RGB

• Instrucciones resumidas

#### **REQUISITOS**

• PC o dispositivo compatible con puerto USB • Windows® XP/Vista/7/8/10

#### **GARANTÍA**

• 2 años de garantía del fabricante

#### **SEGURIDAD GENERALIDADES**

• Utilizar de acuerdo con el uso previsto.

- •Cualquier intento no autorizado de desmontar el dispositivo puede dañar el producto y anular la garantía.
- Los golpes y caídas pueden causar daños en el dispositivo, arañazos en la carcasa u otros fallos del producto.
- •No utilice el producto en un entorno demasiado caliente, frío, polvoriento o húmedo.
- El uso inadecuado puede resultar en daños al dispositivo.
- •Las ranuras y aberturas de la carcasa son aberturas de ventilación y no deben taparse. El bloqueo de las aberturas de ventilación puede causar el sobrecalentamiento del dispositivo.

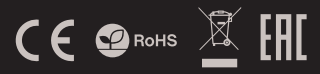

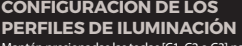

**HU BG PERFILES DE ILUMINACIÓN<br>Mantén presionadas las tedas (C1, 2 o C3) para guardar los<br>perfiles de iluminación favoritos y tener acceso rápido a los<br>mísmos.Para guardar tu perfil de iluminación favorito mantén<br>presionada la t** 

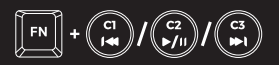

#### **MODOS DE ILUMINACIÓN ESTÁNDAR**

Presiona el control giratorio para cambiar entre los 13 modos de iluminación estándar.

#### **BRILLO DE LA ILUMINACIÓN**

Para cambiar el brillo de la iluminación se debe girar el control giratorio en el modo de iluminación.

#### **BLOQUEO DE LA TECLA WINDOWS**

Para bloquear la tecla Windows presiona las teclas [FN + WINDOWS1

#### **SELECCIÓN DEL COLOR**

#### **DE LA ILUMINACIÓN**

Algunos modos permiten seleccionar un color de iluminación uniforme. Para ello presiona las teclas [FN+SCLK] para mostrar la paleta de colores disponibles y a continuación presiona la tecla con el color de iluminación deseado.

#### **MODO DE ILUMINACIÓN BLANCA**

Para seleccionar un color de iluminación blanco uniforme presiona las teclas [FN+PABK].

> • Producto seguro, conforme a los requisitos de la UE. • Producto fabricado de acuerdo con la norma europea RoHS. •El símbolo WEEE (cubo de basura tachado) indica que el presente

producto no se puede tratar como basura doméstica. La eliminación adecuada de los residuos de aparatos evita los riesgos para la salud humana y el medio ambiente derivados de la posible presencia de sustancias, mezclas y componentes peligrosos en los aparatos, así<br>como del almacenamiento y procesamiento inadecuados de dichos<br>aparatos. La recogida selectiva permite recuperar los materiales y<br>componentes utilizados para sobre el reciclaje del presente dispositivo, póngase en contacto con el distribuidor o con las autoridades locales competentes.

#### **VLASTNOSTI**

- Hliníkové tělo
- N-key Rollover
- Odolné kloboučky "Double injection"
- RGB podsvícení s efektem PRISMO

#### **INSTALACE**

Připojte zařízení k USB portu vašeho počítače, při prvním připojení je nutné počkat asi 15 sekund, dokud se úplně nainstalují ovladače. Klávesnice obsahuje software, který umožnuje nastavení pokročilých funkcí, chcete-li tyto funkce využít je nutné stáhnout a<br>nainstalovat software z naší webové stránky www.genesis-zone.com. Otevřete instalační složku a pot setup.exe. Postupujte podle pokynu instalace. Po úspěšném zakončení instalace se na hlavním panelu zobrazí ikona softwaru. Dvojitým kliknutím na ikonu se otevře interfejs nastavení.

#### **REŽIM PODSVÍCENÍ A MULTIMEDIÁLNÍ REŽIM**

Pro přepnutí na režim podsvícení a multimediální režim<br>stiskněte a podržte knoflík pod dobu 5 sekund.

### **RYCHLOST EFEKTŮ**

#### **PODSVÍCENÍ**

Pro změnu rychlosti efektů podsvícení stiskněte klávesy [FN + šipka doleva/doprava]

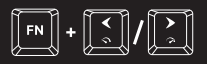

#### **Uživatelský režim**

Uživatelský režim umožňuje nastavit individuální podsvícení každé klávesy.

- 1. Stiskněte [FN + DEL / END / PGDN] pro výběr jednoho ze tří dostupných "uživatelských režimů".
- 2. Stiskněte [FN + HOME] pro vstup do režimu nahrávání (indikátory LED začnou blikat).
- 3. Stiskněte [FN + SCLK] pro zobrazení palety dostupných barev a potom stiskněte tlačítko s požadovanou barvou podsvícení. Barva každého klávesu lze měnit během nahrávání, stačí po každé stisknout [FN + SCLK] a zvolit jinou barvu.
- 4. Stiskněte [FN + HOME] pro uložení nastavení a opuštění režimu nahrávání.

#### **OBNOVENÍ TOVÁRNÍCH NASTAVENÍ**

Všechny uložené nastavení lze snadno obnovit do továrních nastavení pomocí [FN + ESC]. Chcete-li obnovit výchozí nastavení, podržte klávesy [FN + ESC] po dobu 5 sekund.

#### **OBSAH BALENÍ**

#### • Mechanická klávesnice Thor 400 RGB

• Stručný návod k obsluze

### **POŽADAVKY**

• Počítač, nebo jiné zařízení s portem USB • Windows® XP/Vista/7/8/10

#### **ZÁRUČNÍ DOBA**

• 2 roky limitovaná záruka producenta

#### **BEZPEČNOST OBECNÉ**

• Používejte podle návodu.

- •Neautorizované pokusy otevření zařízení vedou ke ztrátě záruky, nebo poškození výrobku.
- •Pád, nebo úder muže způsobit poškození a poškrábání zařízení, nebo jinou závadu výrobku.
- Nepoužívejte zařízení v horkém, studeném, prašném, nebo vlhkém prostředí.
- Nesprávné používání tohoto zařízení je muže zničit.
- Spáry a otvory v pouzdru slouží k chlazení a neměli by být zakryté. Zablokování větracích otvorů muže způsobit přehřátí zařízení.

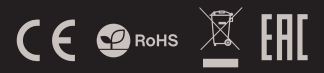

### **NASTAVENÍ PROFILŮ PODSVÍCENÍ**

- Pro uložení svého oblíbeného profilu podsvícení stiskněte a<br>pridržte tlačítko [C1, C2 nebo C3]. Krátke stisknutí tlačítka [C1,<br>C2 nebo C3] aktivuje dříve uložený profil.
	- **BG**

**ES CZ SK RO HU**

**RU**

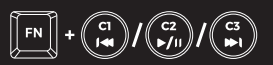

#### **STANDARDNÍ REŽIMY PODSVÍCENÍ**

Stiskněte knoflík v režimu podsvícení pro přepínání mezi 13 standardními režimy podsvícení.

#### **JAS PODSVÍCENÍ**

Úroveň jasu podsvícení klávesnice změníte pomocí kolečka v režimu podsvícení.

#### **BLOKOVÁNÍ KLÁVESU WINDOWS**

Pro zablokování klávesu Windows stiskněte [FN + WINDOWS].

#### **VOLBA BARVY PODSVÍCENÍ**

Některé režimy podsvícení umožňují nastavit jednotnou barvu, stiskněte [FN + SCLK] pro zobrazení palety dostupných barev a potom stiskněte tlačítko s požadovanou barvou podsvícení.

#### **REŽIM BÍLÉHO PODSVÍCENÍ**

Chcete-li zvolit bílou jednotnou barvu podsvícení, stiskněte [FN + PABK].

- Bezpečný výrobek splňující požadavky EU.
- Zařízení je vyrobené v souladu s evropskou normou RoHS.
- Použití symbolu WEEE (škrtnutý koš) znamená, že s těmto výrobkem nelze nakládat jak s domácím odpadem. Správnou likvidaci výrobku pomáháte předcházet škodlivým následkům, které mohou mít nebezpečný vliv na lidi a životní prostředí, z možné přítomnosti nebezpečných látek, směsí, nebo komponentů, jakož i nesprávné<br>skladování a zpracování takového výrobku. Tříděný sběr odpadu<br>pomáhá recyklovat materiály a součásti, ze kterých bylo zařízení vyrobeno. Podrobné informace o recyklaci tohoto výrobku Vám poskytne prodejce, nebo místní orgány státní správy.

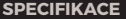

 $\cdot$  Rozi  $\cdot$  Kor • Poče

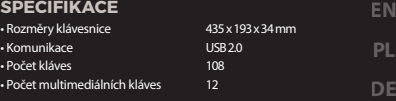

#### **VLASTNOSTI**

- Hliníkové telo
- N-Key Rollover
- Odolné klobúčiky "Double injection"
- RGB podsvietenie s efektom PRISMO

#### **INŠTALÁCIA**

Pripojte zariadenie k USB portu vášho počítača, pri prvom pripojení je nutné počkať asi 15 sekúnd, kým sa úplne nainštalujú ovládače. Klávesnica obsahuje softvér, ktorý umožňuje nastavenie pokročilých funkcií, ak chcete tieto funkcie využiť je potrebné stiahnuť a<br>nainštalovať softvér z našej webové stránky www.genesis-zone.com. Otvorte inštaláčný priečin Dvojitým kliknutím na ikonu sa otvorí interfejs nastavenia.

#### **REŽIM PODSVIETENIA A MULTIME-DIÁLNY REŽIM**

Pre prepnutie na režim podsvietenia a multimediálny režim stlačte a podržte koliesko pod dobu 5 sekúnd.

#### **RÝCHLOSŤ EFEKTOV**

#### **PODSVIETENIA**

Pre zmenu rýchlosti efektov podsvietenia stlačte klávesy [FN + šípka doľava/doprava]

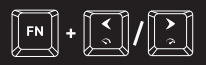

#### **UŽÍVATEĽSKÝ REŽIM**

Užívateľský režim umožňuje nastaviť individuálne podsvietenie každej klávesy.

- 1. Stlačte [FN + DEL / END / PGDN] pre výber jedného z troch dostupných "užívateľských režimov".
- 2. Stlačte [FN + HOME] pre vstup do režimu nahrávania (indikátory LED začnú blikať).
- 3. Stlačte [FN + SCLK] pre zobrazenie palety dostupných farieb a potom stlačte tlačidlo s požadovanou farbou podsvietenia. Farbu každého klávesu možno meniť počas nahrávania, stačí za každým stlačiť [FN + SCLK] a zvoliť inú farbu.
- 4. Stlačte [FN + HOME] pre uloženie nastavení a opustenie režimu nahrávania.

#### **OBNOVENIE VÝROBNÝCH NASTAVENÍ**

Všetky uložené nastavenia možno ľahko obnoviť do výrobných nastavení pomocou [FN + ESC]. Ak chcete obnoviť predvolené nastavenia, podržte klávesy [FN + ESC] po dobu 5 sekúnd.

#### **OBSAH BALENIA**

- Klávesnica Thor 400 RGB
- Stručný návod na obsluhu

#### **POŽIADAVKY**

• Počítač, alebo iné zariadenie s portom USB • Windows® XP/Vista/7/8/10

#### **ZÁRUČNÁ DOBA**

• 2 roky limitovaná záruka producenta

#### **BEZPEČNOSŤ VŠEOBECNÉ**

• Používajte podľa návodu.

- •Neautorizované pokusy otvorenia zariadenia vedú ku strate záruky, alebo poškodeniu výrobku.
- Pád, alebo úder môže spôsobiť poškodenie a poškrabanie zariadenia, alebo inú závadu výrobku.
- •Nepoužívajte zariadenie v horúcom, studenom, prašnom, alebo vlhkom prostredí.
- Nesprávne používanie tohto zariadenia je môže zničiť.
- Škáry a otvory v puzdre slúžia na chladenie a nemali by byt zakryté. Zablokovanie vetracích otvorov môže spôsobiť prehriatie zariadenia.

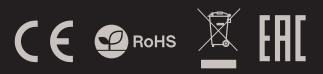

### **NASTAVENIE PROFILOV PODSVIETENIA**

**HU** Pre uloženie svojho obľúbeného profilu podsvietenia stlačte a<br>pridržte tlačidlo [C1, C2 alebo C3]. Krátke stlačenie tlačidla [C1,<br>C2 alebo C3] aktivuje predtým uložený profil.

**BG**

**RU**

**EN**

**ES CZ SK RO**

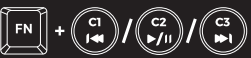

#### **STANDARDNÍ REŽIMY PODSVÍCENÍ**

Stiskněte knoflík v režimu podsvícení pro přepínání mezi 13 standardními režimy podsvícení.

#### **JAS PODSVIETENIA**

Úroveň jasu podsvietenia klávesnice zmeníte pomocou klávesov [FN + šípka hore / dole].

#### **Blokování klávesu Windows**

Pro zablokování klávesu Windows stiskněte [FN + WINDOWS].

#### **VOĽBA FARBY PODSVIETENIA**

Niektoré režimy podsvietenia umožňujú nastaviť jednotnú farbu, stlačte [FN + SCLK] pre zobrazenie palety dostupných farieb a potom stlačte tlačidlo s požadovanou farbou podsvietenia.

#### **REŽIM BIELEHO PODSVIETENIA**

Ak chcete zvoliť bielu jednotnú farbu podsvietenia, stlačte [FN + PABK].

- Bezpečný výrobok splňujúci požiadavky EÚ.
- Zariadenie je vyrobené v súlade s európskou normou RoHS.
- Použitie symbolu WEEE (škrtnutý kôš) znamená, že s týmto výrobkom nemožno nakladať ako s domácim odpadom. Správnou likvidáciou výrobku pomáhate predchádzať škodlivým následkom, ktoré môžu mať nebezpečný vplyv na ľudí a životné prostredie, z možnej prítomnosti nebezpečných látok, zmesí, alebo komponentov, ako aj nesprávne skladovanie a spracovanie takéhoto výrobku. Triedený zber odpadu pomáha recyklovať materiály a komponenty, z ktorých boli tieto zariadenia vyrobené. Podrobné informácie o recyklácii tohto výrobku Vám poskytne predajca, alebo miestne orgány štátnej správy.

#### **ŠPECIFIKÁCIA** • Rozmery klávesnice

**DE** • Komunikácia • Počet kláves • Počet multimediálnych kláves  $435 \times 103 \times 34 \, \text{mm}$ USB 2.0 108

#### **CARACTERISTICILE PRINCIPALE**

- Carcasă rezistentă din aluminium
- N-Key Rollover
- Taste rezistente executate în tehnologia "Double Injection"
- Iluminare RGB cu efect PRISMO

#### **INSTALAREA**

Conectați echipamentul la portul USB. La prima conectare așteptați aproximativ 15 secunde pentru instalarea driverelor. Tastatura este prevăzută cu un software pentru setarea funcțiilor avansate. Programul poate fi descărcat de pe pagina de Internet www.genesis-zo-<br>ne.com. Deschideți directorul de instalare și executați dublu clic pe iconița setup.exe. Pr instalarea software-ului. Când instalarea se va încheia cu succes, pe bara de meniu va apărea iconița software-ului. Efectuați dublu clic pe iconiță pentru a deschide interfața setărilor.

 $\cdot$  Dimension  $\cdot$  Cone • Num

#### **MODUL DE ILUMINARE ȘI MODUL MULTIMEDIA**

Pentru a comuta între modul multimedia și cel de iluminare apăsați și mențineți apăsat timp de 5 secunde butonul de control.

#### **VITEZA EFECTELOR DE ILUMINARE**

Pentru a schimba viteza efectelor de iluminare trebuie să se apese tastele [FN + săgeată către stânga/dreapta]

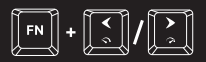

#### **MODUL DE UTILIZATOR**

Modul de utilizator permite setarea individuală a iluminării fiecărei taste.

- 1.Apăsați tastele [FN + DEL/END/PGDN] pentru a alege unul din cele trei "moduri de utilizator
- 2. Apăsați tastele [FN + HOME] pentru a intra în modul de înregistrare (diodele LED vor lumina intermitent).
- 3. Apăsați tastele [FN + SCLK] pentru a lista paleta de culori disponibile, după care apăsați tasta în culoarea de<br>iluminare dorită. Culoarea fiecărei taste poate fi schimbată în timpul înregistrării folosind din nou tastele  $[FN + SCJK]$
- 4. Apăsați tastele FN + HOME pentru a salva setările și a ieși din modul de înregistrare.

#### **REVENIREA LA SETĂRILE DE FABRICĂ**

Toate setările pot fi ușor reinițializate la setările din fabrică<br>folosind tastele [FN + ESC]. Pentru a reveni la setările din fabrică, țineți apăsate tastele [FN + ESC] timp de 5 secunde.

#### **CONTINUT**

• Tastatură Thor 400 RGB

• Instrucțiuni de utilizare prescurtate

#### **SIGURANTA IN UTILIZARE GENERALE**

• Folositi conform indicatiilor.

• Reparatiile neautorizate sau dezasamblarea dispozitivului duc la anularea garantiei si pot provoca deteriorarea produsului.

**CERINŢE**

• PC sau echipament compatibil cu port USB • Windows® XP/Vista/7/8/10

- Evitati lovirea sau frecarea de un obiect dur, acestea pot duce la deteriorarea suprafetei dispozitivului sau la provocarea unor defecte hardware.
- •Nu folositi produsul la temperaturi scazute si ridicate, in campuri magnetice puternice si in atmosfera umeda sau prafuita.
- Nu scapati si nu agitati dispozitivul. Manevrarea neatenta sau brutala poate sparge produsul.
- Fantele si deschiderile sunt prevazute pentru ventilatie si nu ar trebui sa fie obstructionate. Blocarea orificiilor de aerisire poate provoca<br>supraincalzirea dispozitivului.

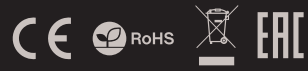

#### **SETAREA MODURILOR DE ILUMINAT**

Apăsați tastele [C1, C2 sau C3] pentru a salva profilurile preferate și a obține accesul facil la acestea.

## tastei [C1, C2 sau C3] va activa profilul salvat anterior.

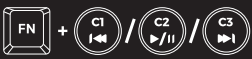

### **MODURILE DE ILUMINARE**

#### **STANDARD**

Apăsați butonul pentru a comuta între cele 13 moduri de iluminare standard.

#### **LUMINOZITATEA ILUMINĂRII**

Pentru a crește luminozitatea iluminării trebuie să se rotească butonul în mod de iluminare.

#### **BLOCAREA TASTEI WINDOWS**

Pentru a bloca tasta Windows se apasă tastele [FN + WINDOWS1

#### **ALEGEREA CULORILOR DE ILUMINARE**

Anumite moduri permit alegerea unei culori de iluminare omogene, pentru aceasta trebuie să apăsați tastele [FN+SCLK] pentru a lista paleta de culori și să apăsați tasta

#### **MODUL DE ILUMINARE**  ÎN CULOARE ALBĂ

Pentru a alege culoarea albă de iluminare apăsați tastele [FN+PABK].

#### **GARANŢIA**

• 2 ani de garanție din partea producătorului

- Produsul este unul sigur, conform cu cerintele UE.
- •Acest produs este fabricat in concordanta cu standardul european RoHS.
- Utilizarea simbolului WEEE (pubela taiata cu un X) indica faptul ca acest produs nu este deseu menajer. Cand reciclati deseurile in mod corespunzator protejati mediul inconjurator. Colectarea separata a echipamentului folosit ajuta la eliminarea efectelor daunatoare pentru sanatatea umana, cauzate de depozitarea si prelucrarea necorespunzatoare a acestor echipamente. Colectarea separata ajuta de asemenea, la recuperarea materialelor si componentelor scoase din uz pentru productia dispozitivului in cauza. Pentru informatii detaliate privind reciclarea acestui produs va rugam sa contactati vanzatorul sau autoritatile locale.

cu culoarea de iluminare dorită.

Pentru a salva profilul preferat de iluminare, apăsați și<br>mentineți apăsață țasta [C1, C2 sau C3]. O apăsare scurtă a mențineți apăsată tasta [C1, C2 sau C3]. O apăsare scurtă a

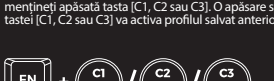

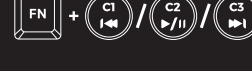

#### **SPECIFICAŢIA**

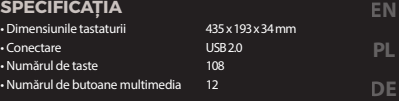

**ES CZ SK RO HU BG RU**

#### **FŐ JELLEMZŐK**

- Alumíniumház
- N-key rollover
- Tartós, "Double Injection" technológiájú billentyűk
- RGB megvilágítás PRISMO effektussal

#### **TELEPÍTÉS**

#### **JELLEMZŐK**

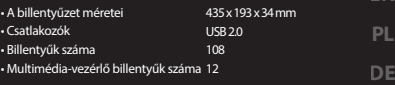

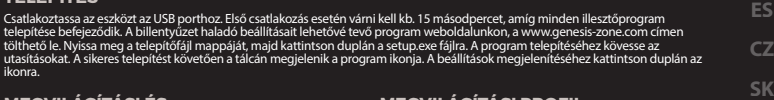

#### **MEGVILÁGÍTÁSI ÉS MULTIMEDIÁLIS ÜZEMMÓD**

A megvilágítási és a multimediális üzemmódok közötti átváltáshoz 5 másodpercen át tartsa nyomva a szabályozógombot.

### **MEGVILÁGÍTÁSI EFFEKTUSOK**

#### **SEBESSÉGE**

A megvilágítási effektusok sebessége az [FN + balra/jobbra nyíl] gombok segítségével módosítható.

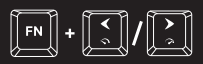

#### **FELHASZNÁLÓI ÜZEMMÓD**

Felhasználói üzemmódban minden billentyű egyedi beállítást kaphat

- 1.Az [FN + DEL/END/PGDN] billentyűk megnyomásával választhatja ki a három elérhető "felhasználói üzemmód" egyikét.
- 2. Felvételi üzemmódba az [FN + HOME] gombokkal léphet (a LED jelzőfények villogni kezdenek).
- 3. Az [FN + SCLK] billentyűkombinációval jelenítheti meg az elérhető színek palettáját. A kiválasztott színnek megfelelő gomb megnyomásával beállítható a megvilágítás. Az egyes billentyűk színe a felvételi üzemmódban módosítható az [FN + SCLK] billentyűk ismételt megnyomásával.
- 4. Az FN + HOME billentyűkkel a beállítások elmenthetők, és lezárul a felvételi üzemmód.

#### **GYÁRI BEÁLLÍTÁSOK VISSZAÁLLÍTÁSA**

Minden beállítás egyszerűen visszaállítható a gyári értékekre az [FN + ESC] billentyűk segítségével. A gyári beállítások visszaállításához 5 másodpercig tartsa nyomva az [FN + ESC] billentyűket.

#### **A KÉSZLET TARTALMA**

• Thor 400 RGB Billentyűzet • Rövidített használati útmutató

**RENDSZERKÖVETELMÉNYEK** • PC számítógép vagy USB porttal kompatibilis eszköz • Windows® XP/Vista/7/8/10

#### **JÓTÁLLÁS**

• 2 év gyártói jótállás

#### **BIZTONSÁG ÁLTALÁNOS**

- Rendeltetésszerűen kell használni
- •Az eszköz engedély nélküli szétszedési kísérlete a garancia elvesztéséhez vezet, és a kárt tehet a termékben
- Az eszköz leesése vagy ütődése kárt tehet az eszközben, megkarcolhatja a burkolatot, vagy a termék meghibásodását eredményezheti
- •A terméket nem szabad a terméket forró, hideg, poros vagy nedves környezetben használni.
- A nem megfelelő használat árthat a készüléknek
- •A burkolaton lévő rések és nyílások szellőzőnyílások, szabadon kell őket tartani. A szellőzőnyílások elzárása a készülék túlmelegedését okozhatja.

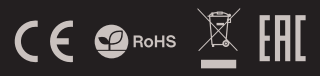

#### **MEGVILÁGÍTÁSI PROFIL BEÁLLÍTÁSA**

**HU** A kedvenc megvilágítási profil elmentéséhez tartsa nyomva a<br>[C1, C2 vagy C3] gombot; a profil ezáltal gyorsan elérhető lesz. Kedvenc megvilágítási profiljának elmentéséhez tartsa nyomva a [C1, C2 vagy C3] gombot. A [C1, C2 vagy C3] gomb megnyomásával a korábban elmentett profil betölthető.

**RO**

**BG RU**

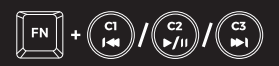

### **ALAPVETŐ MEGVILÁGÍTÁSI**

#### **MÓDOK**

A szabályozógomb megnyomásával válthat a 13 alapvető megvilágítási mód között.

#### **MEGVILÁGÍTÁS FÉNYEREJE**

Megvilágítási üzemmódban a megvilágítás fényereje a szabályozógomb elcsavarásával állítható be.

#### **A WINDOWS BILLENTYŰ ZÁROLÁSA**

A Windows billentyűt az [FN + WINDOWS] billentyűkombinációval zárolhatja.

#### **MEGVILÁGÍTÁS SZÍNÉNEK**

#### **KIVÁLASZTÁSA**

Egyes üzemmódok lehetővé teszik az egységes megvilágítást. Ehhez nyomja meg az [FN+SCLK] billentyűkombinációt, ami megjeleníti az elérhető színek palettáját. Ezen válassza ki a kívánt színt az adott színnel megvilágított billentyű segítségével. .

#### **FEHÉR MEGVILÁGÍTÁSI ÜZEMMÓD**

Az egységes fehér megvilágítás az [FN+PABK] billentyűkombinációval kapcsolható be.

- A termék biztonságos, megfelel az európai uniós követelményeknek.
- A termék megfelel az RoHS szabványnak.

• A WEEE jelölés (áthúzott kuka) használata azt jelöli, hogy az adott termék nem kezelhető háztartási hulladékként. Az elavult eszköz megfelelő ártalmatlantása által elkerülhető az emberi egészégnek<br>és a környezetnek a veszélyeztetése, amit a készülébben előforduló<br>veszélyes anyagok, keverekék vagy alkatrészek okozhatnak, továbbá<br>kiküszöböli a készülék n vetted, vagy a helyi hatóságot!

#### **ОСНОВНИ ХАРАКТЕРИСТИКИ**

- Алуминиев корпус
- N-key rollover
- Устойчиви на износване клавиши, благодарение на **технологията "Double Injection"**
- RGB осветлението с PRISMO ефект

#### **ИНСТАЛИРАНЕ**

#### **СПЕЦИФИКАЦИЯ**

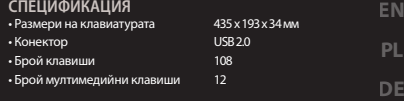

**ES CZ SK RO HU BG RU**

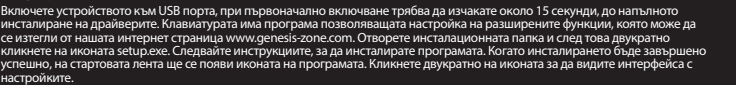

#### **РЕЖИМ НА ПОДСВЕТКА И**

#### **МУЛТИМЕДИАЛЕН РЕЖИМ**

За да превключите между мултимедиалния режим и режим на подсветка, натиснете селектора и задръжте за 5 секунди.

#### **БЪРЗИНА НА ЕФЕКТИТЕ НА ПОДСВЕТКАТА**

За да промените бързината на ефектите на подсветката, трябва да натиснете клавишите [FN + лявата/дясна стрелка]

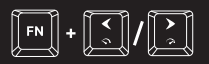

#### **РЕЖИМ НА ПОТРЕБИТЕЛЯ**

Режимът на потребителя позволява на персонална настройка на подсветката на всеки клавиш.

- 1.Натиснете клавишите [FN + DEL/END/PGDN], за да изберете един от трите достъпни "режима на потребителя".
- 2.Натиснете клавишите [FN + HOME] за да влезете в режим на записване (LED индикаторите ще започнат да мигат).
- 3. Натиснете клавишите [FN + SCLK] за да видите гамата достъпни цветове и след това натиснете клавиша с желания цвят на подсветка. Цветът на отделни клавиши, може да се променя по време на запис, натискайки отново [FN + SCLK].
- 4.Натиснете клавишите FN + HOME за да запишете настройките и да излезете от режим запис.

#### **ВЪЗВРЪЩАНЕ НА ФАБРИЧНИТЕ НАСТРОЙКИ**

Всички записани настройки могат лесно да бъдат премахнати чрез възвръщането на фабричните настройки с помощта на клавишите [FN + ESC]. За да възвърнете фабричните настройки, задръжте кла [FN + ESC] за 5 секунди.

#### **СЪДЪРЖАНИЕ**

• Клавиатура Thor 400 RGB

• Съкратена инструкция

#### **ИНФОРМАЦИЯ ЗА БЕЗОПАСНОСТ ОБЩИ УСЛОВИЯ**

• Използвайте по предназначение.

- •Неправомерни ремонти или вземане на отделни части от устройството прави гаранцията невалидна и може да причини повреда на продукта.
- Избягвайте да удряте или търкате с твърд предмет, в противен случай това ще доведе до изтъркване на повърхността или други хардуерни повреди.
- •Не използвайте продукта при ниски и високи температури, в силни магнитни полета и във влажна или прашна среда.
- •Не изпускайте, не чукайте и не разклащайте устройството. Груба работа може да го повреди.
- Прорезите и отворите в корпуса са предвидени за вентилация и не трябва да бъдат запушвани. Блокирането на отворите може да причини прегряване на устройството.

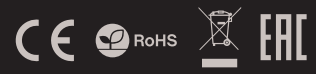

#### **НАСТРОЙКА НА ПРОФИЛИТЕ ЗА ПОДСВЕТКА**

#### Задръжте бутоните [C1, C2 или C3] за да запишете любимите профили за подсветка, за да имате бърз достъп до тях.

#### За да запишете вашия любим профил за подсветка, натиснете и задръжте бутона [C1, C2 или C3]. Кратко натискане на бутоните [C1, C2 или C3], активира предишно записани профили.

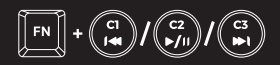

#### **СТАНДАРТНИ РЕЖИМИ НА ПОДСВЕТКА**

Натиснете селектора, за да превключите между 13-те стандартни режима на подсветка.

#### **ЯРКОСТ НА ПОДСВЕТКАТА**

За да се промени яркостта на подсветката, трябва да се завърти селектора в режим на подсветка.

#### **БЛОКИРАНЕ НА КЛАВИША WINDOWS**

За да блокирате клавиша Windows натиснете клавиша<br>[FN + WINDOWS]

Някои режими позволяват да се избере един цвят на подсветката, за тази цел натиснете клавишите [FN+SCLK], за да видите гамата от достъпни цветове и след това натиснете клавиша с избрания цвят подсветка.

#### **РЕЖИМ НА БЯЛА ПОДСВЕТКА**

За да изберете еднороден бял цвят на подсветката натиснете клавишите [FN+PABK].

• Безопасен продукт, съобразен с изискванията на ЕС.

•Продуктът е произведен в съответствие със Европейския RoHS стандарт.

•Символът на WEEE (зачертана с кръст кофа за боклук), показва, че този продукт не е домашен отпадък. С подходящи средства за управление на отпадъците се избягват на последиците, които са вредни за хората и околната среда и са резултат от опасни материали, използвани в устройството, както и неправилно съхранение и обработка. Защитете околната среда, като рециклирате опасни отпадъци подходящо. За да получите подробна информация за рециклиране на този продукт, моля, свържете се с вашия търговец или местна власт.

#### **ГАРАНЦИЯ**

• 2 години гаранция от производителя

**ИЗБОР НА ЦВЯТ НА ПОДСВЕТКАТА**

**ИЗИСКВАНИЯ**

• PC или устройство съвместимо с порт USB • Windows® XP/Vista/7/8/10

#### **ОСНОВНЫЕ ХАРАКТЕРИСТИКИ**

- Алуминиев корпус
- N-key rollover
- Устойчиви на износване клавиши, благодарение на **технологията "Double Injection"**
- RGB осветлението с PRISMO ефект

#### **ИНСТАЛИРАНЕ**

#### **СПЕЦИФИКАЦИЯ**

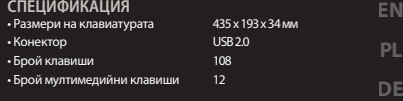

**ES CZ SK RO HU BG RU**

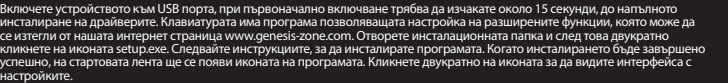

#### **РЕЖИМ НА ПОДСВЕТКА И**

#### **МУЛТИМЕДИАЛЕН РЕЖИМ**

За да превключите между мултимедиалния режим и режим на подсветка, натиснете селектора и задръжте за 5 секунди.

#### **БЪРЗИНА НА ЕФЕКТИТЕ НА ПОДСВЕТКАТА**

За да промените бързината на ефектите на подсветката, трябва да натиснете клавишите [FN + лявата/дясна стрелка]

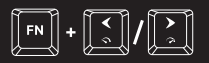

#### **РЕЖИМ НА ПОТРЕБИТЕЛЯ**

Режимът на потребителя позволява на персонална настройка на подсветката на всеки клавиш.

- 1.Натиснете клавишите [FN + DEL/END/PGDN], за да изберете един от трите достъпни "режима на потребителя".
- 2.Натиснете клавишите [FN + HOME] за да влезете в режим на записване (LED индикаторите ще започнат да мигат).
- 3. Натиснете клавишите [FN + SCLK] за да видите гамата достъпни цветове и след това натиснете клавиша с желания цвят на подсветка. Цветът на отделни клавиши, може да се променя по време на запис, натискайки отново [FN + SCLK].
- 4.Натиснете клавишите FN + HOME за да запишете настройките и да излезете от режим запис.

#### **ВЪЗВРЪЩАНЕ НА ФАБРИЧНИТЕ НАСТРОЙКИ**

Всички записани настройки могат лесно да бъдат премахнати чрез възвръщането на фабричните настройки с помощта на клавишите [FN + ESC]. За да възвърнете фабричните настройки, задръжте кла [FN + ESC] за 5 секунди.

#### **СЪДЪРЖАНИЕ**

• Клавиатура Thor 400 RGB

• Съкратена инструкция

- Используйте устройство только по назначению.
- Неавторизированные попытки разборки устройства могут привести к аннулированию гарантии, а так же повреждению продукта.
- Падение или удар может привести к поломке, царапинам, или же иным повреждениям продукта.
- Неосторожное обращение с устройством может привести к его поломке.
- •Не используйте продукт в горячей, холодной, запылённой или влажной среде.
- •Разъёмы и отверстия в корпусе устройства предназначены для вентиляции и не должны быть закрыты. Блокировка вентиляционных отверстий может привести к перегреву устройства.

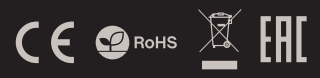

#### **НАСТРОЙКА НА ПРОФИЛИТЕ ЗА ПОДСВЕТКА**

#### Задръжте бутоните [C1, C2 или C3] за да запишете любимите профили за подсветка, за да имате бърз достъп до тях.

#### За да запишете вашия любим профил за подсветка, натиснете и задръжте бутона [C1, C2 или C3]. Кратко натискане на бутоните [C1, C2 или C3], активира предишно записани профили.

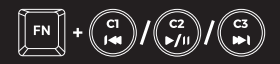

#### **СТАНДАРТНИ РЕЖИМИ НА ПОДСВЕТКА**

Натиснете селектора, за да превключите между 13-те стандартни режима на подсветка.

#### **ЯРКОСТ НА ПОДСВЕТКАТА**

За да се промени яркостта на подсветката, трябва да се завърти селектора в режим на подсветка.

#### **БЛОКИРАНЕ НА КЛАВИША WINDOWS**

За да блокирате клавиша Windows натиснете клавиша<br>[FN + WINDOWS]

#### **ИЗБОР НА ЦВЯТ НА ПОДСВЕТКАТА**

Някои режими позволяват да се избере един цвят на подсветката, за тази цел натиснете клавишите [FN+SCLK], за да видите гамата от достъпни цветове и след това натиснете клавиша с избрания цвят подсветка.

#### **РЕЖИМ НА БЯЛА ПОДСВЕТКА**

За да изберете еднороден бял цвят на подсветката натиснете клавишите [FN+PABK].

производителя

#### **БЕЗОПАСНОСТЬ ОБЩАЯ ИНФОРМАЦИЯ**

- Продукт безопасен, соответствует требованиям ЕС и ТС.
- Продукт изготовлен согласно европейской норме RoHs.
- •Использование символа WEEE (перечёркнутый мусорный бак) обозначает то, что продукт не может рассматриваться в качестве бытовых отходов.
- Для получения более подробной информации относительно переработки продукта, обратитесь в розничный пункт продажи, в котором вы купили данный продукт или же с локальным органом власти.

• 2 години гаранция от

- PC или устройство съвместимо с порт USB
- 
- - **ГАРАНЦИЯ**
- 

**ИЗИСКВАНИЯ**

• Windows® XP/Vista/7/8/10

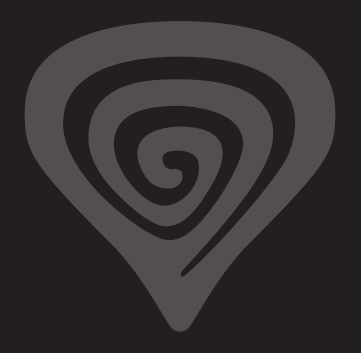

### **WWW.GENESIS-ZONE.COM**

### **PRODUCT & SUPPORT INFORMATION | PLEASE SCAN QRCODE |**

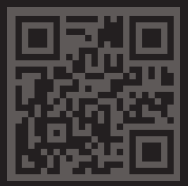

# tehnot=ka

Ovaj dokument je originalno proizveden i objavljen od strane proizvođača, brenda Genesis, i preuzet je sa njihove zvanične stranice. S obzirom na ovu činjenicu, Tehnoteka ističe da ne preuzima odgovornost za tačnost, celovitost ili pouzdanost informacija, podataka, mišljenja, saveta ili izjava sadržanih u ovom dokumentu.

Napominjemo da Tehnoteka nema ovlašćenje da izvrši bilo kakve izmene ili dopune na ovom dokumentu, stoga nismo odgovorni za eventualne greške, propuste ili netačnosti koje se mogu naći unutar njega. Tehnoteka ne odgovara za štetu nanesenu korisnicima pri upotrebi netačnih podataka. Ukoliko imate dodatna pitanja o proizvodu, ljubazno vas molimo da kontaktirate direktno proizvođača kako biste dobili sve detaljne informacije.

Za najnovije informacije o ceni, dostupnim akcijama i tehničkim karakteristikama proizvoda koji se pominje u ovom dokumentu, molimo posetite našu stranicu klikom na sledeći link:

[https://tehnoteka.rs/p/genesis-tastatura-thor-400-rgb-akcija-cena/](https://tehnoteka.rs/p/genesis-tastatura-thor-400-rgb-akcija-cena/?utm_source=tehnoteka&utm_medium=pdf&utm_campaign=click_pdf)